# **Item Search**

## **[Items](http://support.companioncorp.com/display/ALEX/Items)**

### [Tell us what we can improve.](https://docs.google.com/forms/d/e/1FAIpQLSexTeV--qLBL15bOZQYUJDMhPZQ08w8JsWA0KA5fJ21g-lTlg/viewform?usp=sf_link) **Related Blog Posts**

### **Blog Posts**

- Blog: Items: a few things [you may not know...](http://support.companioncorp.com/pages/viewpage.action?pageId=98074665) created by [Bethany Brown](    /display/~beth
) Apr 12, 2023 [Alexandria](http://support.companioncorp.com/display/ALEX)
- Blog: Searching by [Subject](http://support.companioncorp.com/pages/viewpage.action?pageId=84279687) created by [Bethany Brown](    /display/~beth
) Nov 16, 2022 [Alexandria](http://support.companioncorp.com/display/ALEX)
- Blog: Assigning policies[the complete guide](http://support.companioncorp.com/pages/viewpage.action?pageId=62554663) created by [Bethany Brown](    /display/~beth
) Mar 23, 2022 [Alexandria](http://support.companioncorp.com/display/ALEX)
- Blog: [Title Assistant to](http://support.companioncorp.com/pages/viewpage.action?pageId=56328874)  [the rescue!](http://support.companioncorp.com/pages/viewpage.action?pageId=56328874) created by [Bethany Brown](    /display/~beth
) Jan 27, 2022 [Alexandria](http://support.companioncorp.com/display/ALEX)
- Blog: Overdue Items [Notices? We've got you](http://support.companioncorp.com/pages/viewpage.action?pageId=54460776)  [cover-ed](http://support.companioncorp.com/pages/viewpage.action?pageId=54460776) created by [Bethany Brown](    /display/~beth
) Nov 24, 2021 [Alexandria](http://support.companioncorp.com/display/ALEX)
- Blog: [Search smarter!—](http://support.companioncorp.com/pages/viewpage.action?pageId=52003044) [Combine search results](http://support.companioncorp.com/pages/viewpage.action?pageId=52003044) created by [Bethany Brown](    /display/~beth
) Oct 13, 2021 [Alexandria](http://support.companioncorp.com/display/ALEX)
- Blog: Using Contents [Notes](http://support.companioncorp.com/pages/viewpage.action?pageId=49873168) created by [Bethany Brown](    /display/~beth
) Sep 23, 2021 [Alexandria](http://support.companioncorp.com/display/ALEX)
- Blog: [Introducing...](http://support.companioncorp.com/pages/viewpage.action?pageId=45646338)  [FAQs!](http://support.companioncorp.com/pages/viewpage.action?pageId=45646338) created by [Morgan](    /display/~morgan
) Jul 07, 2021 [Alexandria](http://support.companioncorp.com/display/ALEX)
- Blog: Changing call [numbers—helpful utilities](http://support.companioncorp.com/pages/viewpage.action?pageId=40960508) created by [Morgan](    /display/~morgan
) Mar 03, 2021 [Alexandria](http://support.companioncorp.com/display/ALEX)
- Blog: [From our](http://support.companioncorp.com/pages/viewpage.action?pageId=35455388)  [librarians—Reusable](http://support.companioncorp.com/pages/viewpage.action?pageId=35455388)  [book menu cards](http://support.companioncorp.com/pages/viewpage.action?pageId=35455388) created by [Morgan](    /display/~morgan
) Nov 18, 2020 [Alexandria](http://support.companioncorp.com/display/ALEX)

[Save as PDF](http://support.companioncorp.com/spaces/flyingpdf/pdfpageexport.action?pageId=993880)

## Item Search

This page has been moved over to <https://support.goalexandria.com/items/item-search/>

Go to **Items** and click into the **search** box. The basic search allows you to narrow by Title, Author, Barcode, Call Number, Recently Modified, and Recently Created. Basic Searches only apply to the site you are logged into.

By default, you are searching only the site you are logged in to. For titles, this means if the title has a copy (or electronic 'copy') at your site, it will show in your search results; **if there is no copy at your site, it will NOT show in your search results**. To see titles from other sites, open Advanced Search and change the Site search to **Any**.

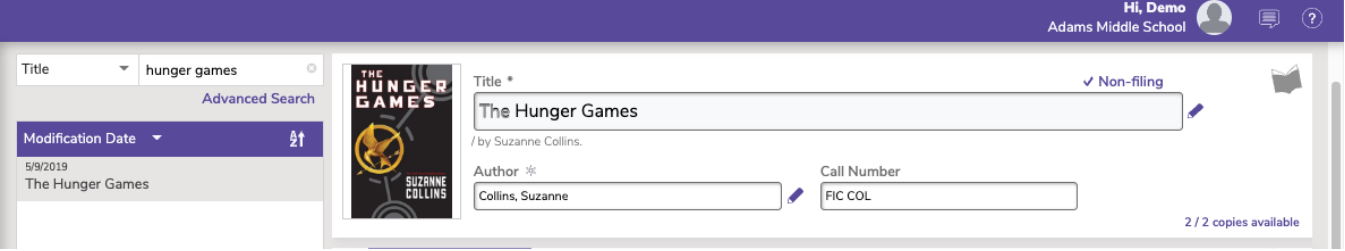

### **Advanced Search**

.

For more specific, narrowed searches, use any of the Advanced Search options, including Basics, Copy, Publication, Programs, Notes/Terms, and More

Select the **Combine with current results** box to add your new search to any existing search results.

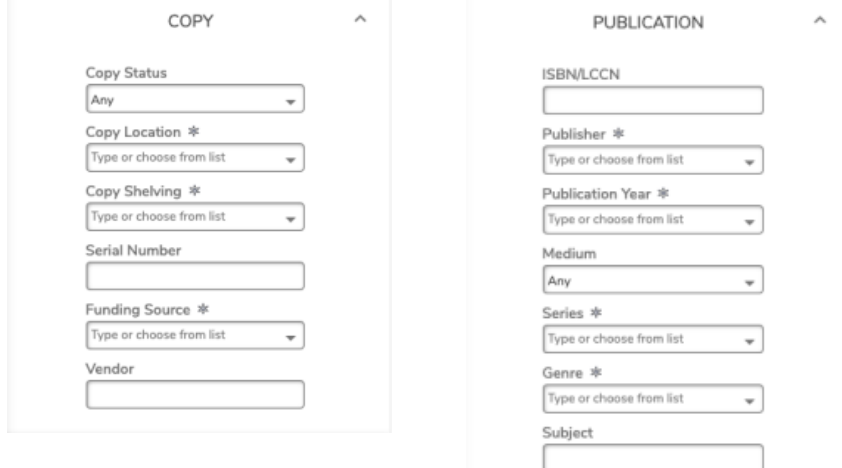

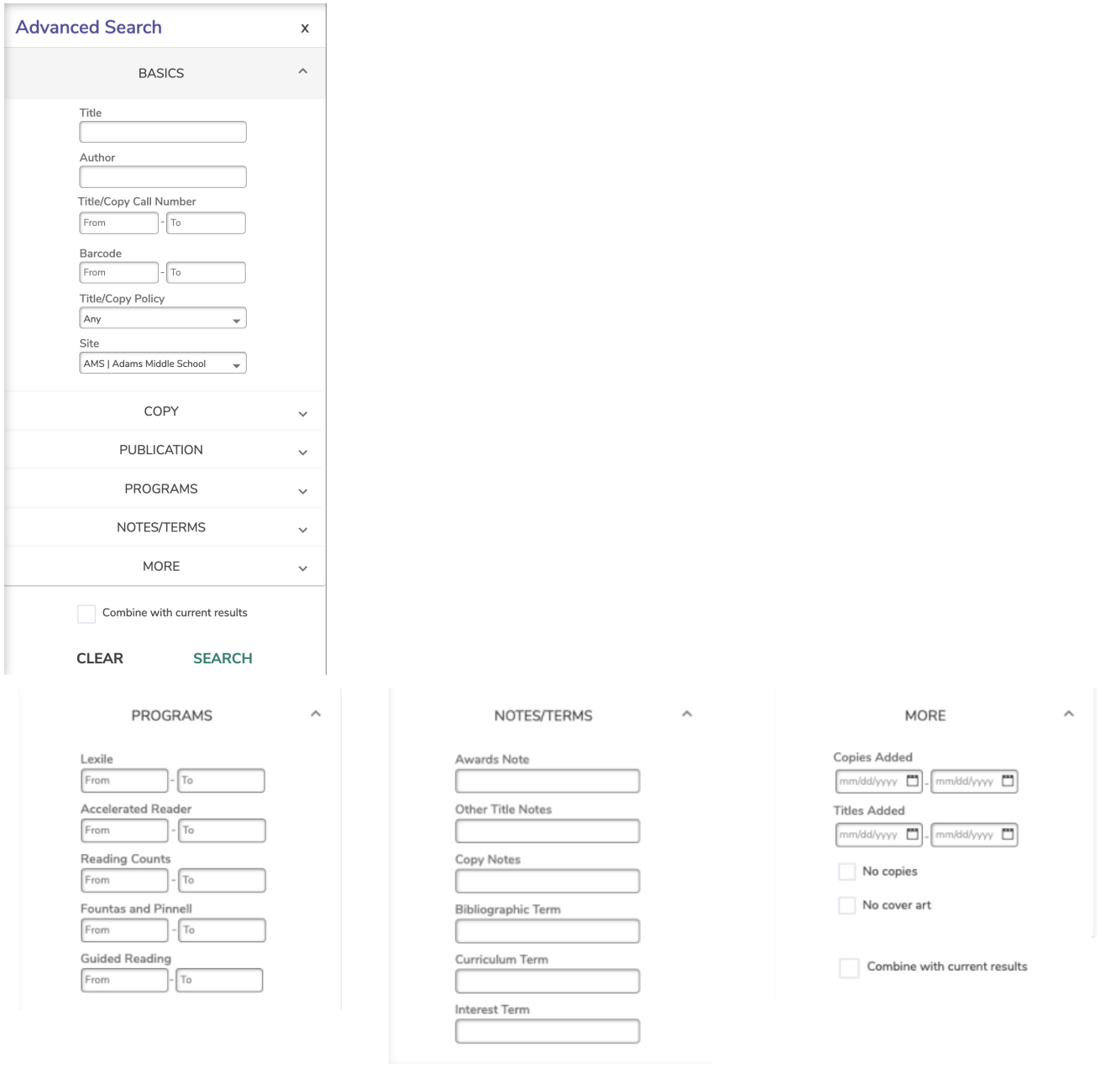

#### **Search by barcode range** ⊘

In Item Management, a search for items within a barcode range will return only copies which fall within the range specified. For example, a range of 11 through 375 will return only 2- and 3-character barcodes: 11, 113, 22, 234, 30, 370, etc. A search for a larger number through a smaller number (like 375 through 11) is not valid and will not return any results.

### Item Search

Go to **Items > Record List**, and click the **Find** icon. This dialog allows you to locate specific titles or copies in your database. You can narrow your search considerably by choosing multiple criteria.

For example, if you're looking for the title "The Wizard of Oz," every item record that closely (or exactly) matches that name will be shown (in the selected View order) in the items Records List of the Items management module, and the title at the top of the Records List will be selected.

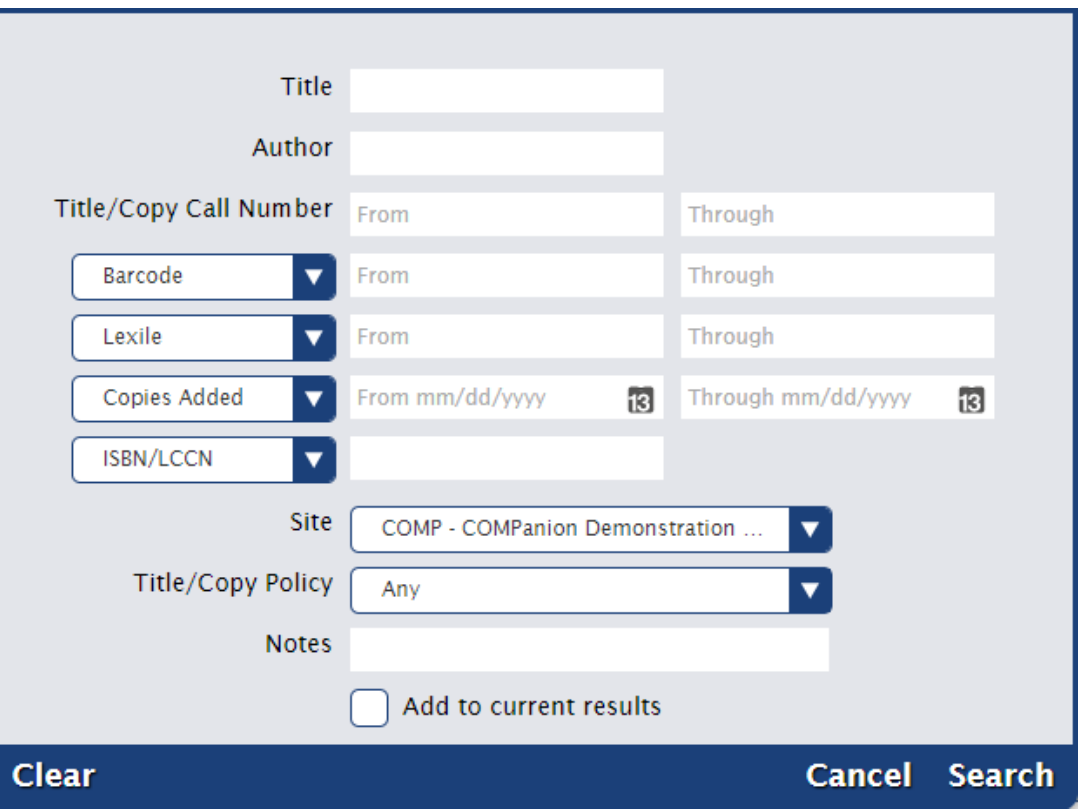

To use the Item Lookup dialog to locate a specific title record in your database:

- 1. [Log in](http://support.companioncorp.com/display/ALEX/Accessing+Alexandria) to the Items module by adding "/items" to the end of your Alexandria URL.
- 2. At the bottom of the Records list pane, click the Find icon.
- 3. Using the Item Lookup dialog, you can provide search criteria other than Title (default); for instance, you can also search by Title/Copy Call Number, Author, Site, Location, or Shelving.

Searching by any site or all sites will return results that include titles without copies, because titles without copies belong to every Δ site.

- 4. If you check the Add to current results box, any titles or copies found during your search will be added to that which already exists in the item Records List pane. If you do not check this box, then the Records List pane will be cleared of everything except your most recent search results.
- 5. Click Search to locate records or the Cancel button to stop the Item Lookup operation and return to the last selected title record.
- 6. When an Item Lookup returns results, they will be sorted according to the View selection at the top of the item Records List pane.
- 7. If no records matching your search criteria can be located, you will be asked to Cancel or Try Again.

#### **Search by barcode range** ☑

In Item Management, a search for items within a barcode range will return only copies which fall within the range specified. For example, a range of 11 through 375 will return only 2- and 3-character barcodes: 11, 113, 22, 234, 30, 370, etc. A search for a larger number through a smaller number (like 375 through 11) is not valid and will not return any results.

- Title
- Author
- Title/Copy Call Number
- Barcode
	- <sup>o</sup> Copy Status
	- <sup>o</sup> Copy Location
	- Copy Shelving
	- Funding Source  $\circ$  Serial #
	-
	- Vendor
- Lexile
- Accelerated Reader
- Reading Counts
- Fountas and Pinnell
- Guided Reading
- Copies Added
	- Titles Added
- ISBN/LLCN
	- <sup>o</sup> Publisher
	- Publication Year
	- Award Notes
	- Bibliographic Term
	- Curriculum Term
	- Interest Term <sup>o</sup> Genre
	- o Medium
	-
	- Series
	- No Copies
	- No Cover Art Subject
	- Copy Notes
- Site (dropdown)
- Title/Copy Policy (dropdown)
- Title Notes
- Add to current results (checkbox)